# **AUTRADE**

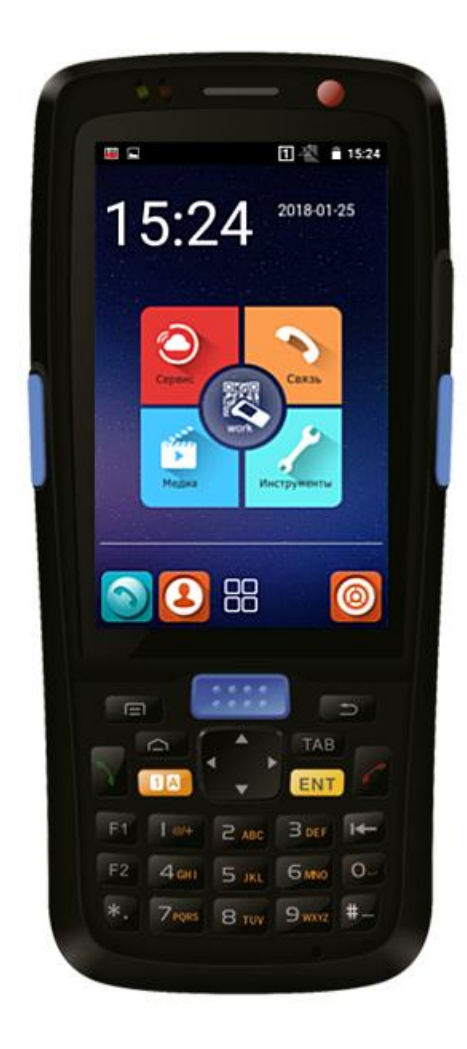

# Руководство пользователя по работе с терминалом сбора данных GlobalPOS GP-С5000LTE

Версия 1.00

Москва, 2018 г.

# СОДЕРЖАНИЕ

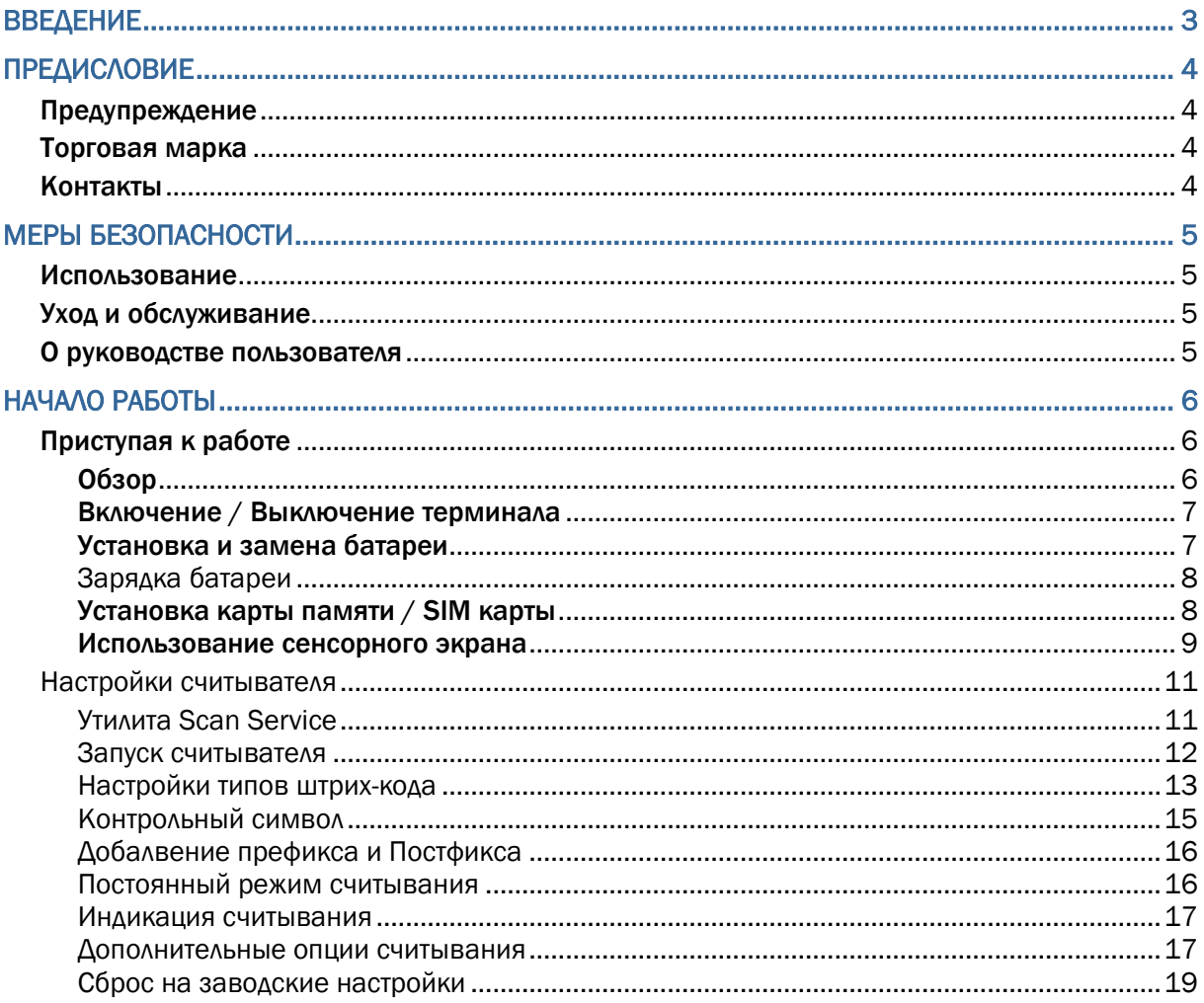

# <span id="page-2-0"></span>ВВЕДЕНИЕ

**Терминал сбора данных GlobalPOS GP-C5000** - компактная, универсальная модель на ОС Android 5.1. Не смотря на то, что терминал относится к бюджетному сегменту, он имеет мощный аккумулятор на 3800мАч, которого хватает на 12 часов работы и комплектное ПО "Генератор Приложений" от компании Сканкод.

Терминал оснащён современным 4х ядерным процессором Qualcomm с частотой 1,2ГГц, имеет на борту 1Гб оперативной памяти DDR2, яркий сенсорный экран 3,7" с защитным стеклом Corning Gorilla Glass. Беспроводную передачу данных можно осуществлять через двухдиапазонный WiFi модуль или BlueTooth 4.0+EDR. На GP-C5000 применена 28 кнопочная физическая клавиатура + три кнопки активации сканера. ТСД поставляется с лазерным или 2D считывателем от компании Motorola, RFID считыватель.

**Комплект поставки:** терминал сбора данных, аккумулятор 3800mA, micro USB кабель с возможностью заряда через блок питания, блок питания, ремешок на руку, защитная плёнка на экран, инструкция пользователя (на английском языке).

# <span id="page-3-0"></span>ПРЕДИСЛОВИЕ

Copyright © 2018 GlobalPOS.

Все права защищены.

Данное руководство содержит конфиденциальную информацию о GlobalPOS; она предоставляется в соответствии с лицензионным соглашением, содержащим ограничения на использование, а также охраняется законом об авторских правах. Внесение каких-либо изменений в программное обеспечение продукта категорически запрещено. Учитывая постоянное совершенствование продукта, информация, представленная в настоящем руководстве, может быть изменена без предварительного уведомления. Этот документ содержит информацию, защищенную авторскими правами. Все права зарезервированы. Никакая часть этого руководства не может быть воспроизведена любыми механическими, электронными или другими средствами в любой форме без предварительного письменного разрешения GlobalPOS.

#### <span id="page-3-1"></span>ПРЕДУПРЕЖДЕНИЕ

Информация и интеллектуальная собственность, содержащаяся в настоящем документе, является конфиденциальной между GlobalPOS и клиентом.

Она остается исключительной собственностью GlobalPOS, ltd. В случае обнаружения каких-либо ошибок в документации, пожалуйста, сообщите нам о них в письменном виде, GlobalPOS не несет ответственности за случайно допущенные орфографические ошибки или опечатки.

#### <span id="page-3-2"></span>ТОРГОВАЯ МАРКА

Логотип GlobalPOS является зарегистрированной торговой маркой. Все торговые марки продуктов и услуг, и товарные знаки являются собственностью их владельцев. Изменение данных идентификационных названий в интересах их владельцев не является нарушением.

#### <span id="page-3-3"></span>КОНТАКТЫ

По вопросам консультации и технической поддержки, пожалуйста, свяжитесь с местным представительством нашей компании. Кроме того, вы можете посетить наш веб-сайт для получения дополнительной информации.

Веб-сайт: [http://www.globalpos.ru](http://www.globalpos.ru/)

# <span id="page-4-0"></span>МЕРЫ БЕЗОПАСНОСТИ

#### <span id="page-4-1"></span>ИСПОЛЬЗОВАНИЕ

Использование другого аккумулятора может повлечь за собой опасность возгорания или взрыва. **Утилизируйте использованные батареи в соответствии с инструкцией.**

- Использование любых батарей или зарядных устройств, которые изначально не продавались или изготовлялись GlobalPOS, приведет к потере гарантии и может привести к повреждению человеческого тела или самого продукта.
- Не разбирайте, не разламывайте и не замыкайте внешние контакты батареи.
- Не подвергайте устройство или батарею воздействию огня.
- Для сохранения окружающей среды, необходимо, чтобы батареи были утилизированы надлежащим способом.
- Ни при каких обстоятельствах, не пытайтесь починить устройство самостоятельно.

#### <span id="page-4-2"></span>УХОД И ОБСЛУЖИВАНИЕ

- Воздействие на терминал высокой температуры или воды может повредить его.
- Когда корпус устройства становится грязным, используйте чистую и влажную салфетку. Не используйте чистящие средства.
- Используйте чистую, неабразивную, без ворсовую ткань для удаления пыли с ЖКдисплея. Не используйте острые или царапающие предметы при работе с сенсорным экраном. Всегда оставляйте ЖК-дисплей сухим.
- Если вы не будете использовать устройство в течение какого-либо периода времени, перенесите данные с устройства на компьютер, а затем отсоедините аккумулятор. Храните устройство и аккумулятор отдельно друг от друга.
- При обнаружении неисправности в работе устройства, обратитесь к поставщику с описанием неисправности.

#### <span id="page-4-3"></span>О РУКОВОДСТВЕ ПОЛЬЗОВАТЕЛЯ

В этом руководстве подробно описано, как настроить и использовать т**ерминал сбора данных**. Раздел «Уход и Обслуживание» особенно важен для тех, кто отвечает за обслуживание терминала.

Мы рекомендуем вам сделать копию руководства и иметь ее при себе, для того, чтобы быстро найти ответ на возникающие по ходу работы вопросы. Чтобы избежать непредвиденных ситуаций прочтите данное руководство перед началом использования терминала.

# <span id="page-5-0"></span>НАЧАЛО РАБОТЫ

### <span id="page-5-1"></span>ПРИСТУПАЯ К РАБОТЕ

Этот пункт описывает основные части корпуса и батарейного отсека терминала. Вы также научитесь включать и выключать терминал и узнаете значения светодиодов.

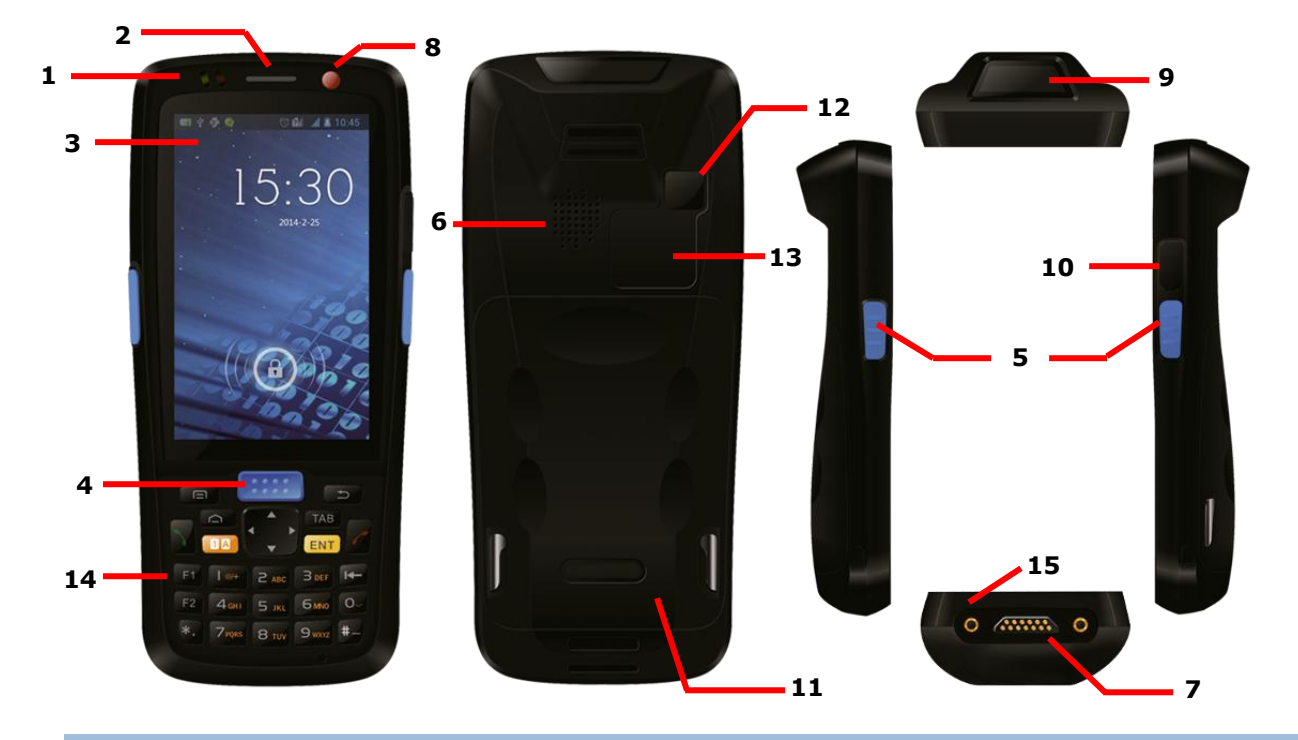

#### <span id="page-5-2"></span>ОБЗОР

*Рисунок 1: Обзор*

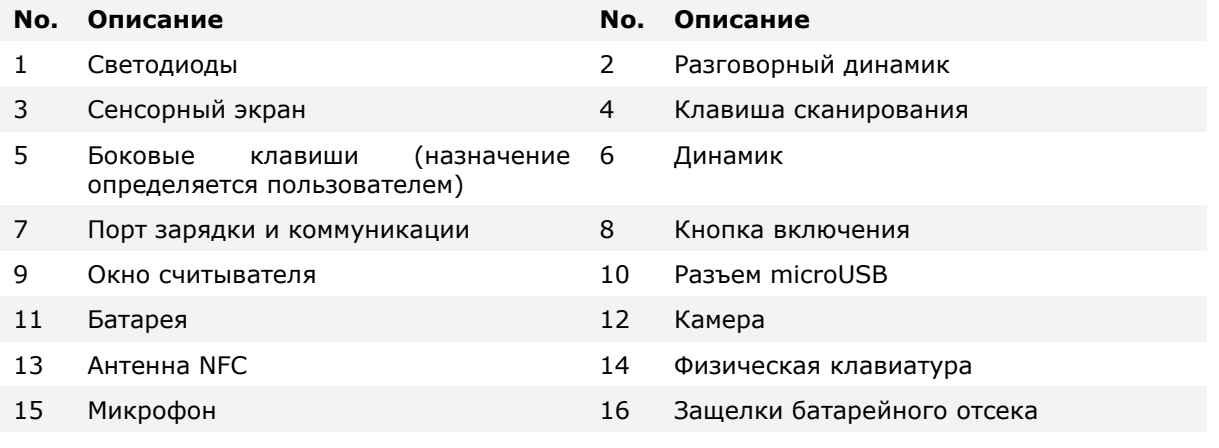

<span id="page-6-0"></span>ВКЛЮЧЕНИЕ / ВЫКЛЮЧЕНИЕ ТЕРМИНАЛА

#### ВКЛЮЧЕНИЕ

Чтобы включить терминал, нажмите и удерживайте несколько секунд кнопку питания

, которая находится справа вверху. При включении терминал покажет начальный экран.

Примечание:

Чтобы терминал включился, аккумуляторная батарея должна быть надежно установлена.

#### **ВЫКЛЮЧЕНИЕ**

Чтобы включить терминал, нажмите и удерживайте не менее трех секунд кнопку

питания , которая находится справа вверху. В появившемся меню вам будет доступен пункт меню **Выключить**. Убедитесь что все данные и задачи сохранены и правильно завершены перед выключением терминала.

#### <span id="page-6-1"></span>УСТАНОВКА И ЗАМЕНА БАТАРЕИ

Чтобы установить в устройство основную батарею:

- 1) Отодвиньте защелки батарейного отсека в положение Открыто.
- 2) Снимите крышку батарейного отсека.
- 3) Вставьте основную батарею так, чтобы контактная группа смотрела вниз. Сначала закрепите верхнюю часть батареи.
- 4) Нажмите на нижнюю часть батареи.
- 5) Закрепите нижнюю часть крышки батарейного отсека.
- 6) Переместите защелки батарейного отсека в положение Закрыто.

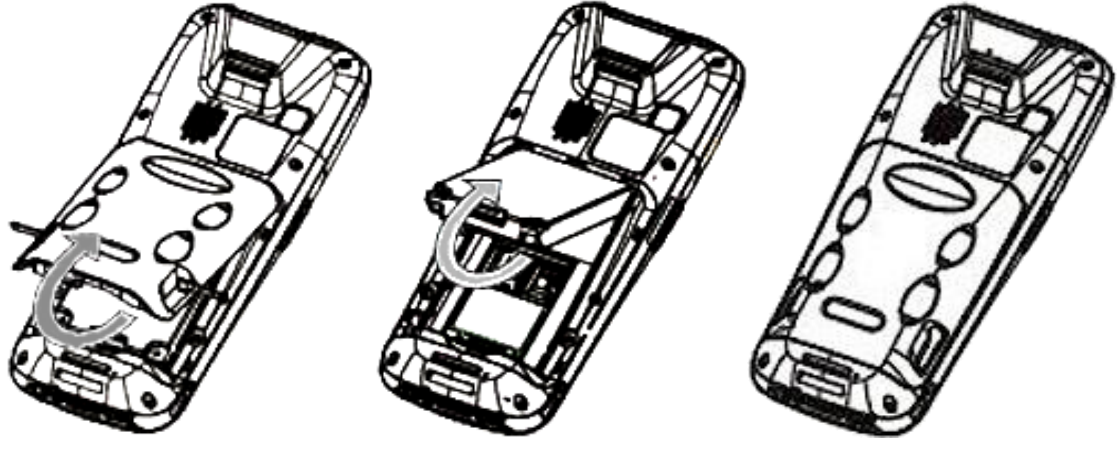

#### Примечание:

При работе на терминале, убедитесь, что крышка батарейного отсека зафиксирована. В случае открытия крышки во время работы – терминал перейдет в спящий режим.

#### <span id="page-7-0"></span>ЗАРЯДКА БАТАРЕИ

По соображениям безопасности, батарея поставляется незаряженной. Перед тем, как включить терминал, полностью зарядите основную батарею при помощи адаптера питания.

Во время зарядки, светодиод в верхней части терминала будет гореть красным. Когда светодиод поменяет цвет на зеленый – терминал будет полностью заряжен. При низком заряде батареи, на экране появится сообщение с предупреждением.

#### Внимание:

При низком заряде батареи возможна потеря данных. Всегда сохраняйте данные при достаточном заряде батареи или держите при себе запасную батарею.

#### <span id="page-7-1"></span>УСТАНОВКА КАРТЫ ПАМЯТИ / SIM КАРТЫ

Терминал оснащен одним слотом SIM карты и одним слотом карты памяти.

Чтобы установить карты в слоты терминала:

- 1) Отодвиньте защелки батарейного отсека в положение Открыто.
- 2) Снимите крышку батарейного отсека.
- 3) Подцепите ногтем металлические защелки для SIM и SD карты и установите их в соответствующие слоты.
- 4) Закройте металлические защелки до щелчка.
- 5) Нажмите на нижнюю часть батареи.
- 6) Закрепите нижнюю часть крышки батарейного отсека.
- 7) Переместите защелки батарейного отсека в положение Закрыто.

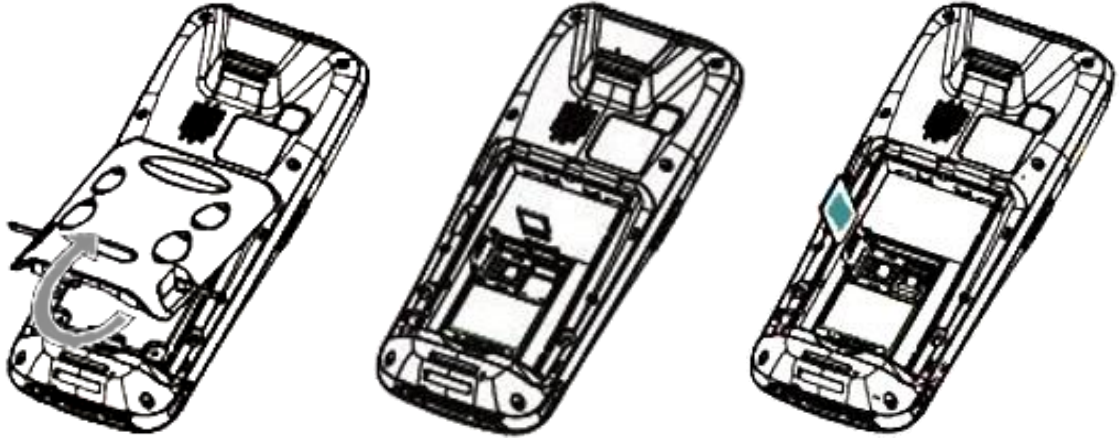

#### <span id="page-8-0"></span>ИСПОЛЬЗОВАНИЕ СЕНСОРНОГО ЭКРАНА

 Клик: Нажмите один раз, чтобы запустить, открыть или выбрать приложение, опцию или пункт меню.

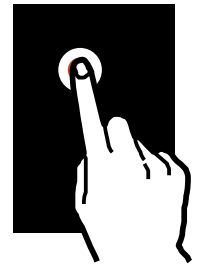

Нажатие и удержание: Нажмите и удерживайте элемент в течении двух секунд.

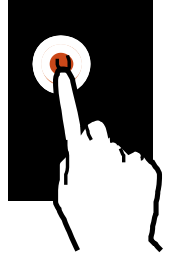

 Перемещение: Нажмите и удерживайте элемент, а затем переместите его на новое место.

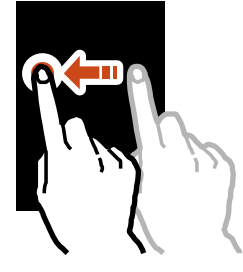

Двойной клик: Быстро нажмите два раза на элемент.

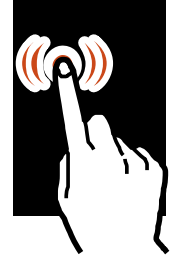

 Прокрутка, просмотр: Нажмите и перемечайте во всех плоскостях для просмотра списка или экрана.

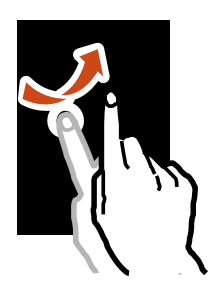

 Уменьшать, увеличивать: Раздвигайте или сдвигайте два пальца на экране для увеличения или уменьшения масштаба отображения на экране.

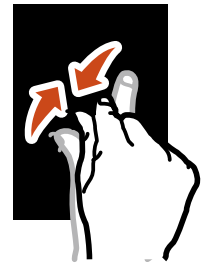

### <span id="page-10-0"></span>НАСТРОЙКИ СЧИТЫВАТЕЛЯ

Терминал способен читывать печатные штрихкоды. На терминале может быть установлен лазерный считыватель, 1D имиджер или 2D имиджер. Установленная на терминал утилита Scan Service предназначена для настройки и управления встроенным считывателем.

#### <span id="page-10-1"></span>**УТИЛИТА SCAN SERVICE**

Чтобы запустить утилиту Scan Service:

1) Нажмите **Все приложения DD** Scan Service

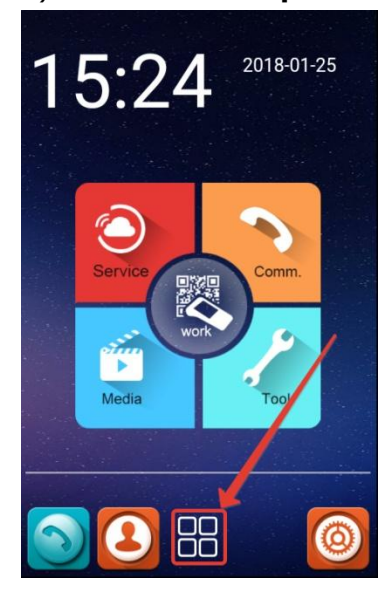

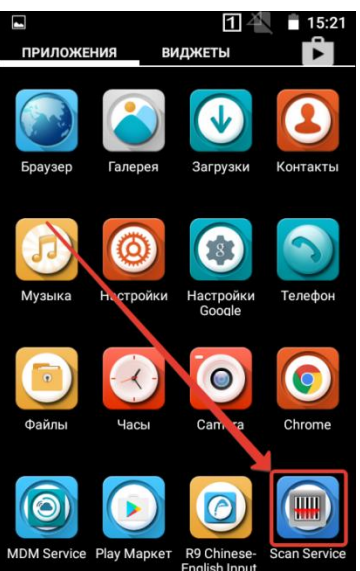

2) Утилита **Scan Service** запуститься в конфигурации, соответствующей установленному на терминале считывающему модулю.

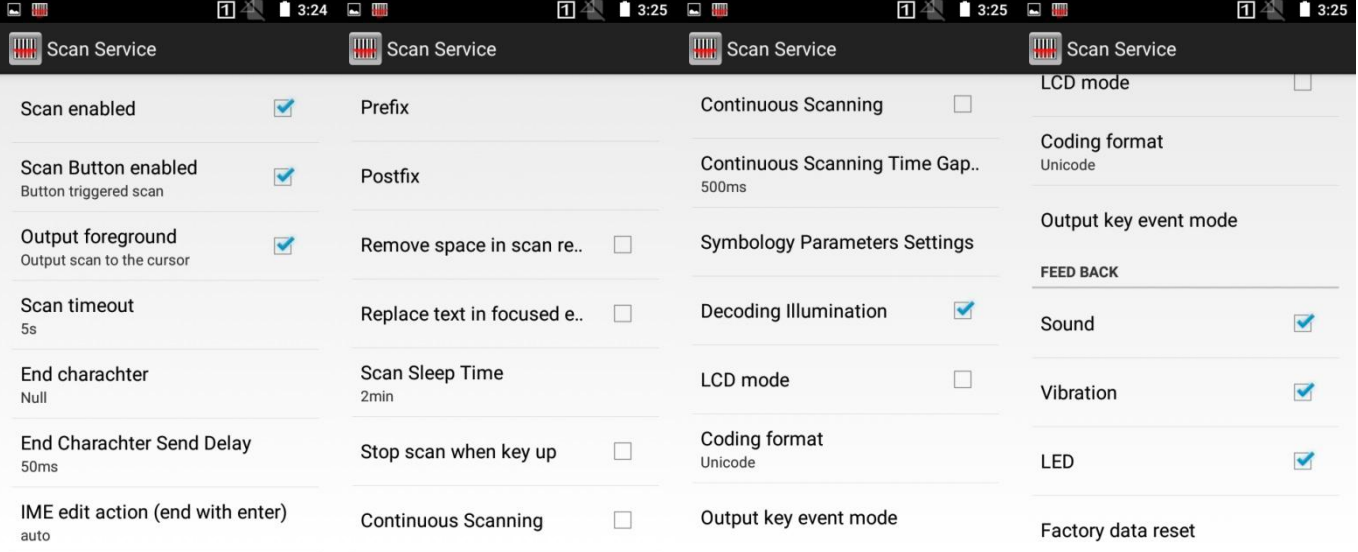

#### <span id="page-11-0"></span>ЗАПУСК СЧИТЫВАТЕЛЯ

Чтобы включить считывающий модуль терминала, необходимо включить первые два пункта меню настроек: **Scan Enabled (Включить сканер)** и **Scan Button Enabled (Включить клавиши сканирования)**.

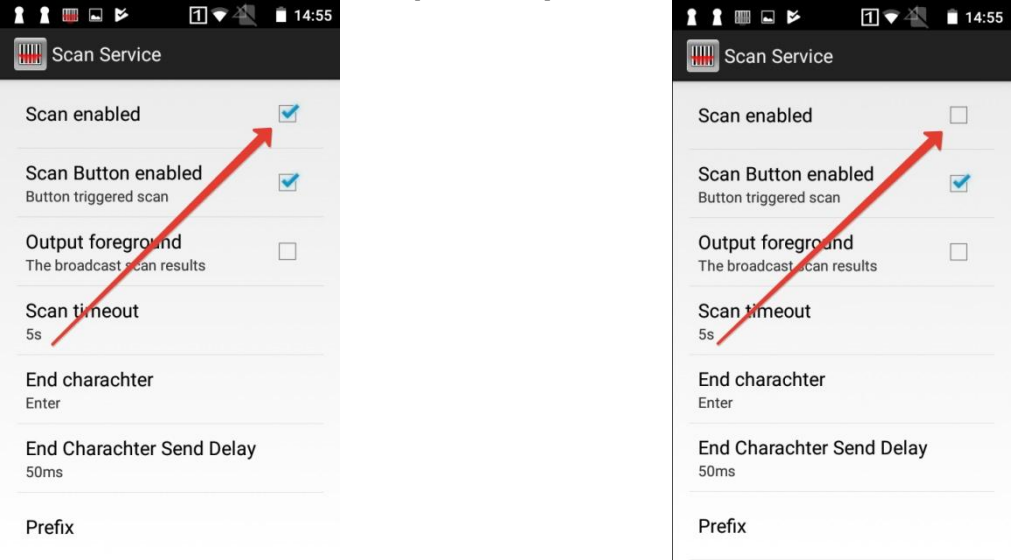

Затем включите опцию **Output foreground** для эмуляции работы клавиатуры и вывода данных в поле, где будет находиться курсор.

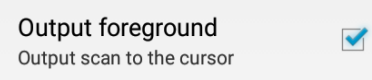

Время между декодированиями задается в пункте меню **Scan timeout**.

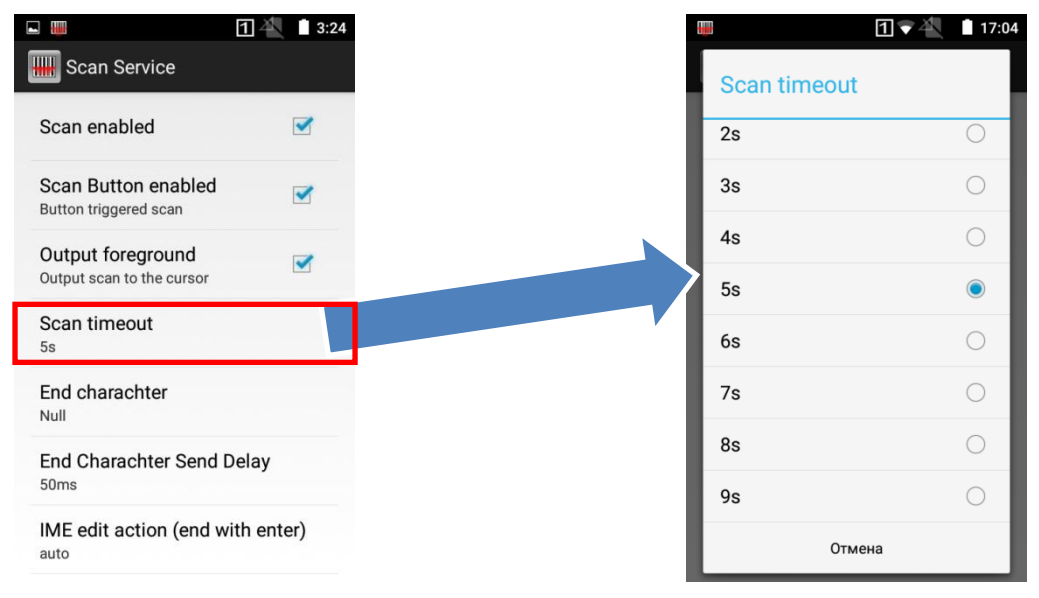

Значения: *2сек/3сек/4сек/5сек/6сек/7сек/8сек/9сек.*

### <span id="page-12-0"></span>НАСТРОЙКИ ТИПОВ ШТРИХ-КОДА

В пункте меню **Symbology Parameters Settings** вы можете включить или выключить определенный тип штрих-кода, а так же произвести тонкую настройку каждого типа штрих-кода.

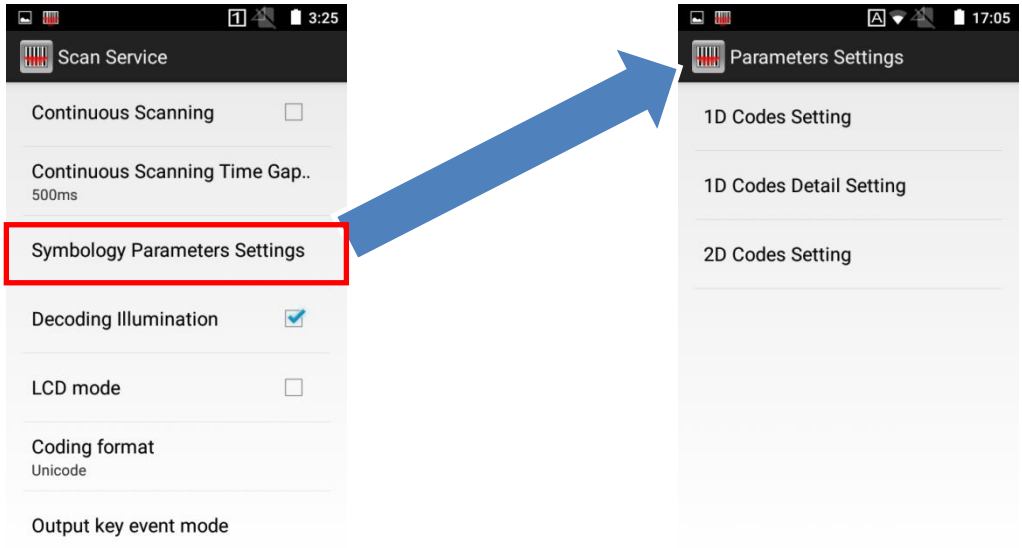

В разделе **Parameters Settings** вы можете выбрать между тремя типами штрих-кода: **1D Codes**, **1D Codes Detail** и **2D Codes**.

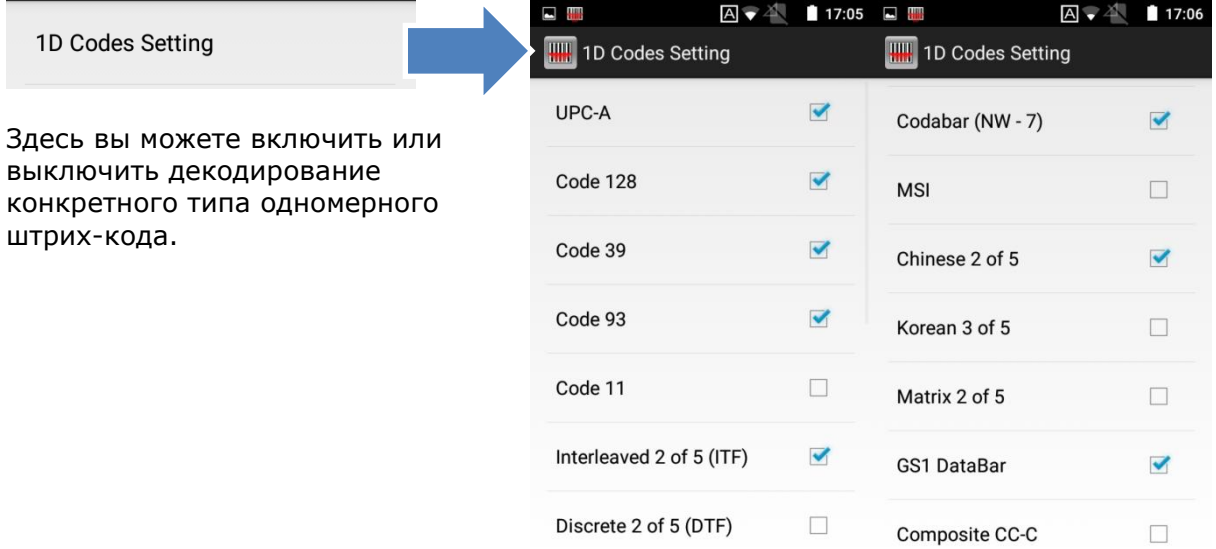

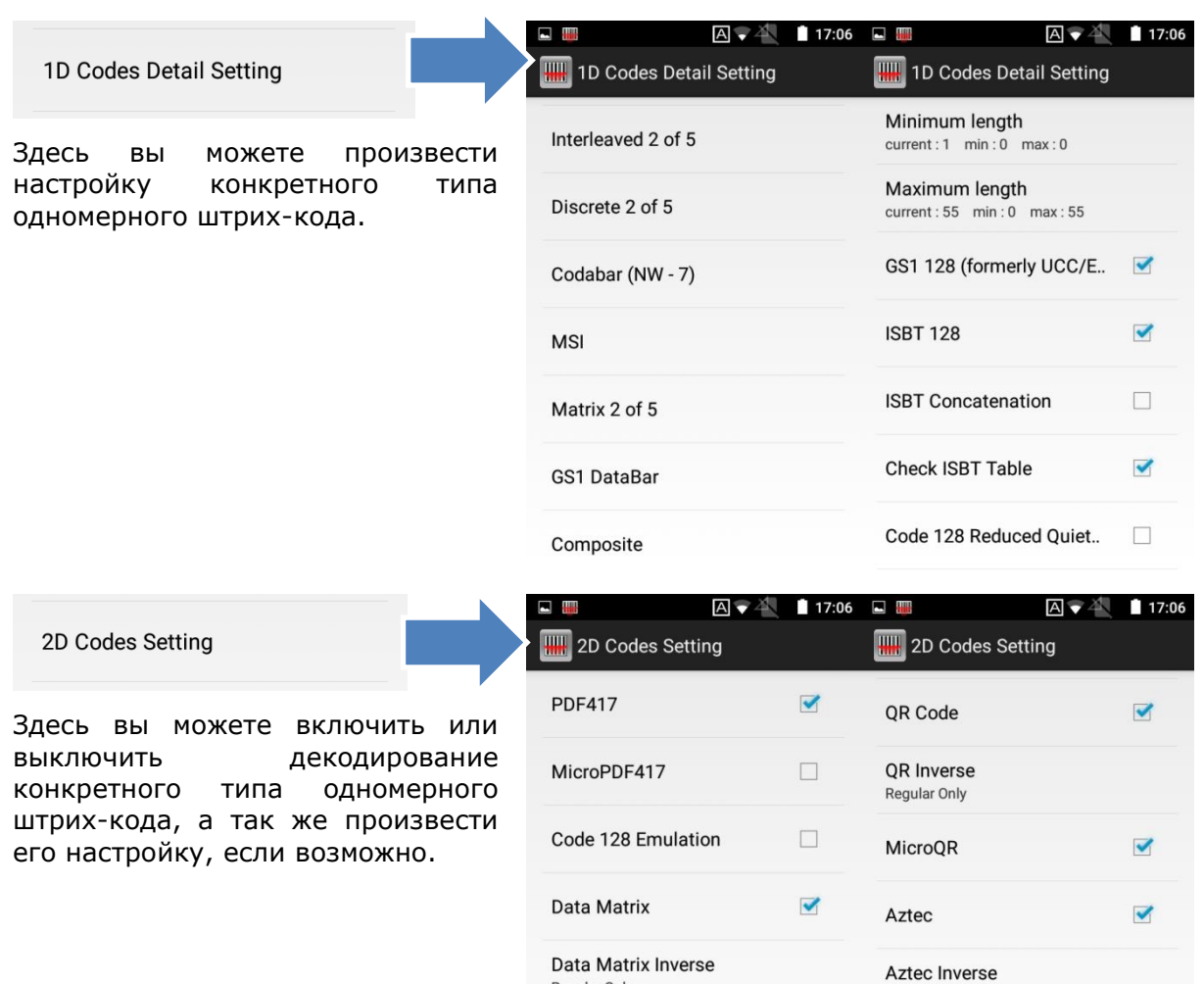

Regular Only

Maxicode

Never

Decode Data Matrix mirror

Regular Only

Han Xin

Han Xin Inverse

Inverse Autodetect

 $\blacktriangledown$ 

 $\blacktriangledown$ 

### <span id="page-14-0"></span>КОНТРОЛЬНЫЙ СИМВОЛ

Назначение контрольного символа производится в опции **End character**.

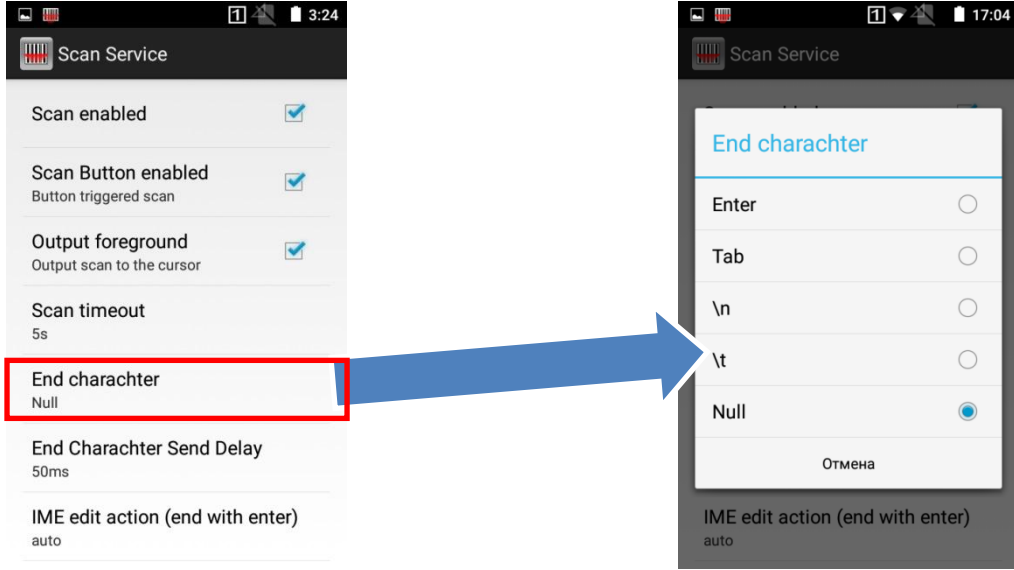

#### Значения: *Enter, Tab, \n, \t, Null.*

Так же можно настроить задержку отправки контрольного символа в опции **End character Send Delay**.

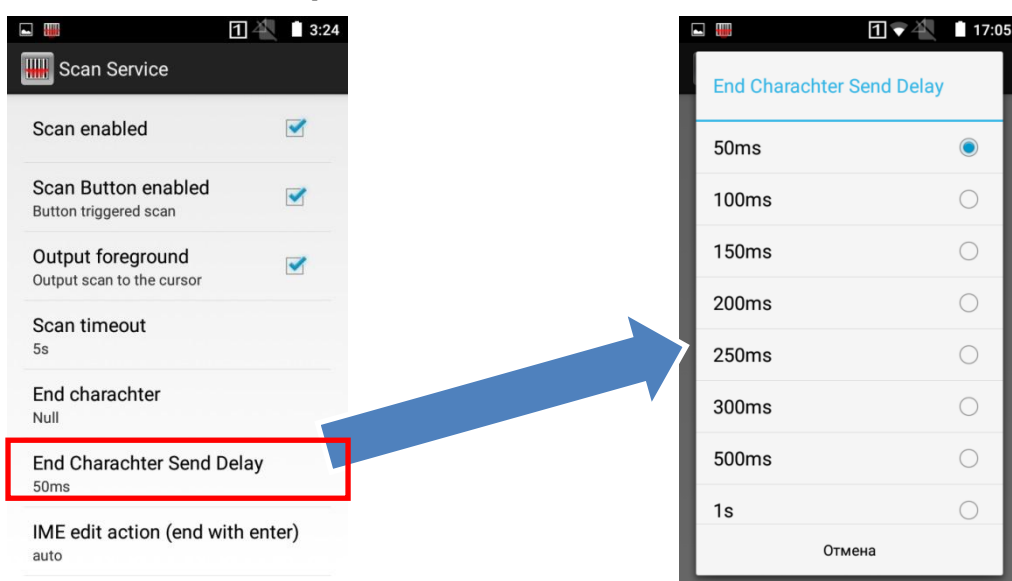

Значения: *50мс/100мс/150мс/200мс/250мс/300мс/500мс/1сек.*

#### <span id="page-15-0"></span>ДОБАЛВЕНИЕ ПРЕФИКСА И ПОСТФИКСА

Для добавления префикса или постфикса к декодированным данным штрих-кода, перейдите в пункты меню **Prefix** или **Postfix**. Нажмите на каждый пункт меню, чтобы зайти в подменю.

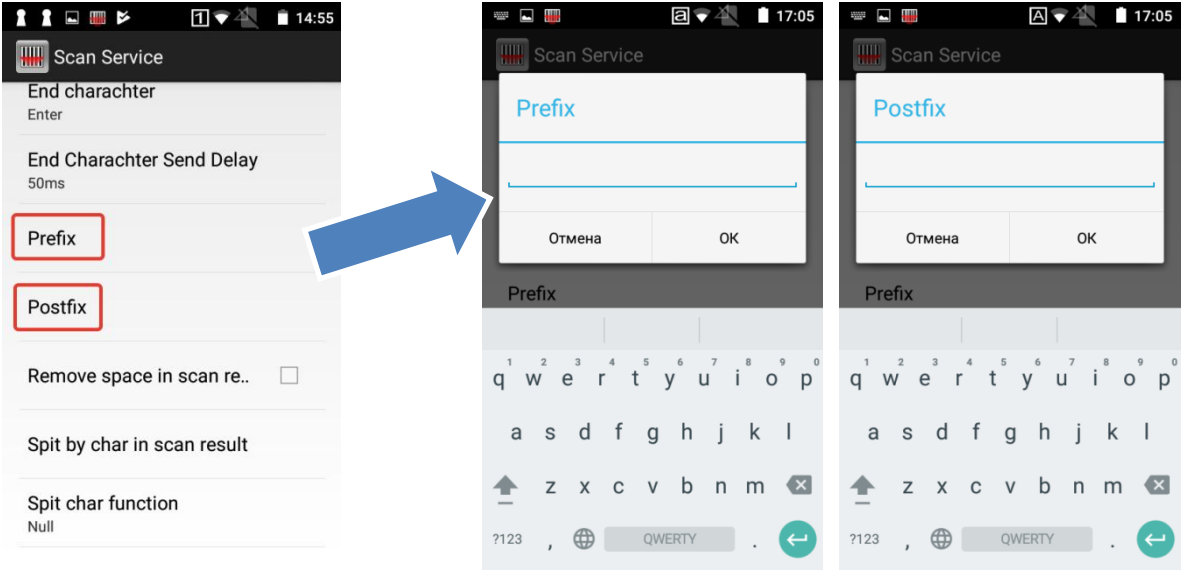

Значения: *любые символы и цифры*.

#### <span id="page-15-1"></span>ПОСТОЯННЫЙ РЕЖИМ СЧИТЫВАНИЯ

Вы можете переключить сканер в режим постоянного считывания, включив **Continuous Scanning**. В этом режиме модуль будет непрерывно производить считывание и декодирование штрих-кода при нажатой кнопке сканирования.

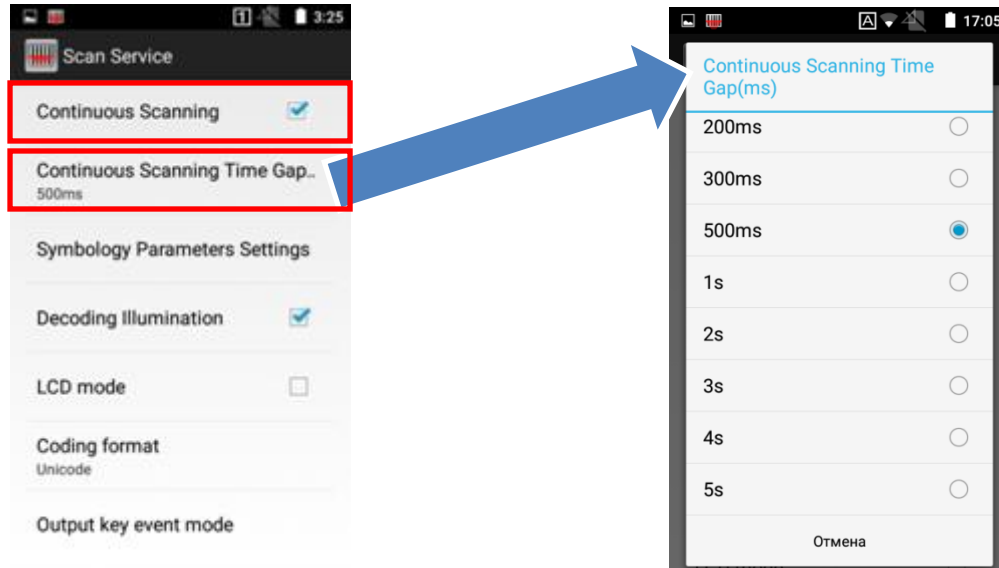

Вы так же можете задать время задержки между считываниями в **Continuous Scanning Time Gap**.

Значения: *200мс/300мс/500мс/1сек/2сек/3сек/4сек/5сек.*

### <span id="page-16-0"></span>ИНДИКАЦИЯ СЧИТЫВАНИЯ

Вы можете выбрать, какими способами терминал будет оповещать об успешном считывании штрих-кода.

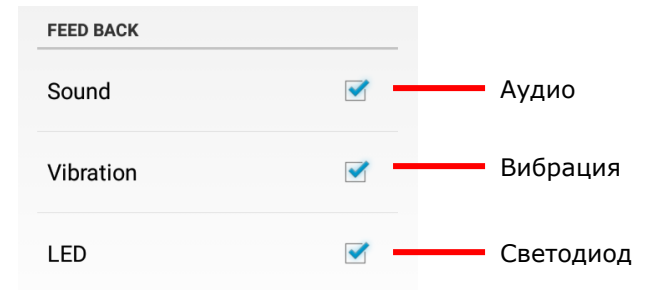

### <span id="page-16-1"></span>ДОПОЛНИТЕЛЬНЫЕ ОПЦИИ СЧИТЫВАНИЯ

Несколько дополнительных опций считывания:

Убрать разрыв (пробел) между символами.

Remove space in scan re..  $\Box$ 

Заменить текст в выделенной области.

Replace text in focused e..  $\Box$ 

Декодировать при отжатой клавише сканирования.

 $\overline{\phantom{a}}$ 

 $\Box$ 

Stop scan when key up  $\overline{\phantom{a}}$ 

Включение подсветки при сканировании.

Decoding Illumination

Режим сканирования с экранов устройств.

LCD mode

Время перехода модуля считывателя в спящий режим.

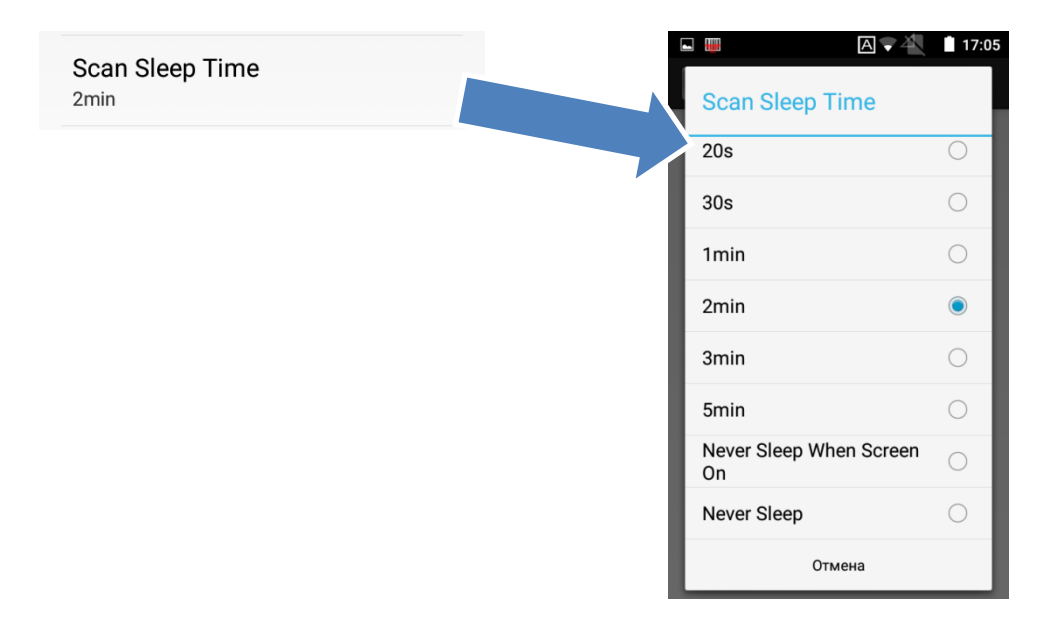

Значения: *20с/30с/1мин/2мин/3мин/5мин/Никогда, при включенном экране/ Никогда.*

Выбор кодовой страницы данных.

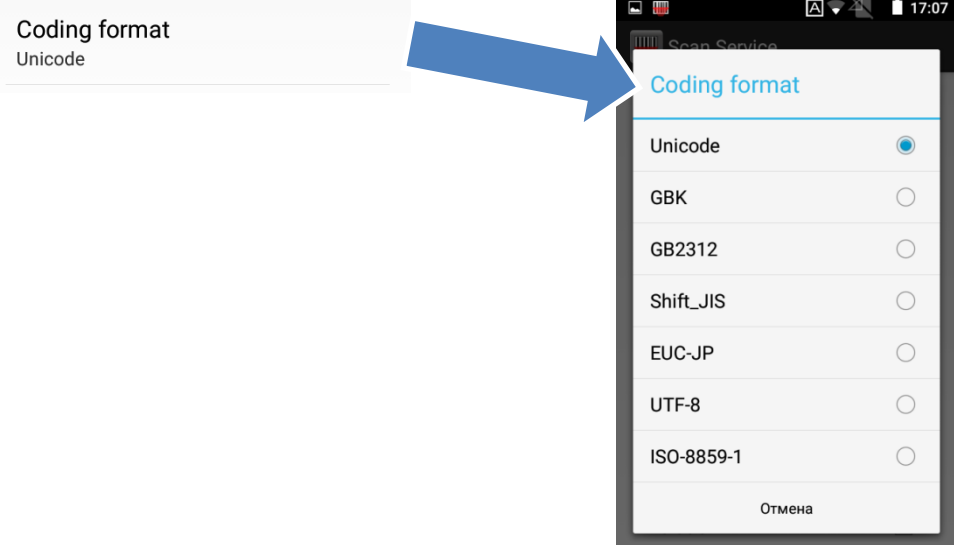

Значения: *Unicode, GBK, GB2312, Shift\_JIS, EUC-JP, UTF-8, ISO-8859-1*

 Передача данных в буфер клавиатуры. A → <sup>△</sup> 17:07 □ 期 Output key event mode **W**Output key event mode Output key event mode  $\Box$ Output string when foreground

### <span id="page-18-0"></span>СБРОС НА ЗАВОДСКИЕ НАСТРОЙКИ

Вы можете сбросить настройки считывателя на заводские, выбрав опцию **Factory Default**.

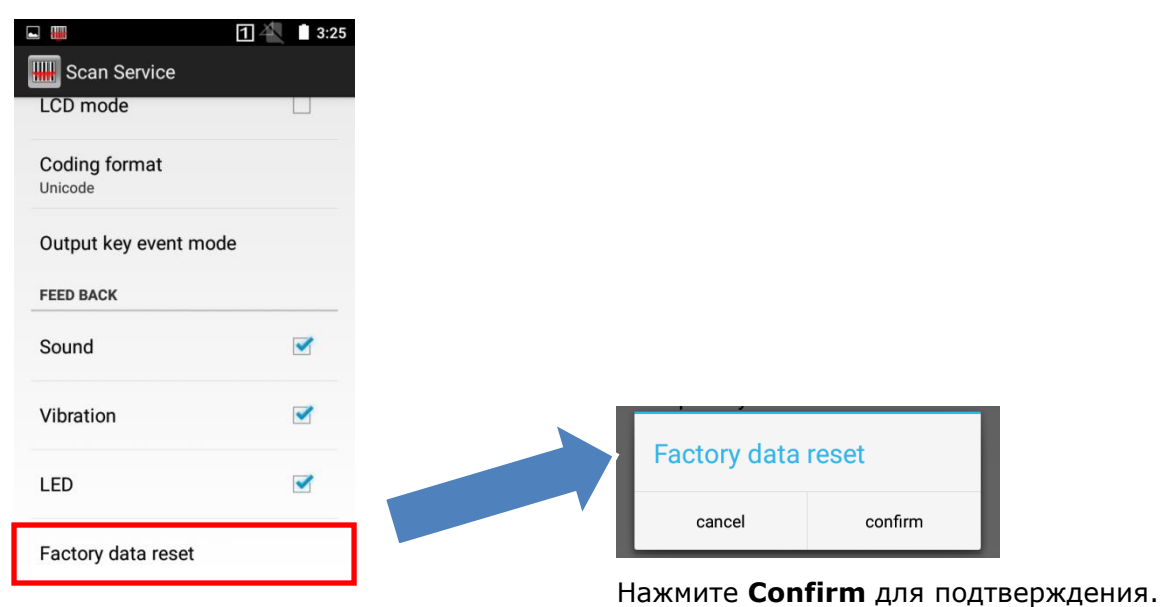

# ТЕХНИЧЕСКИЕ ХАРАКТЕРИСТИКИ

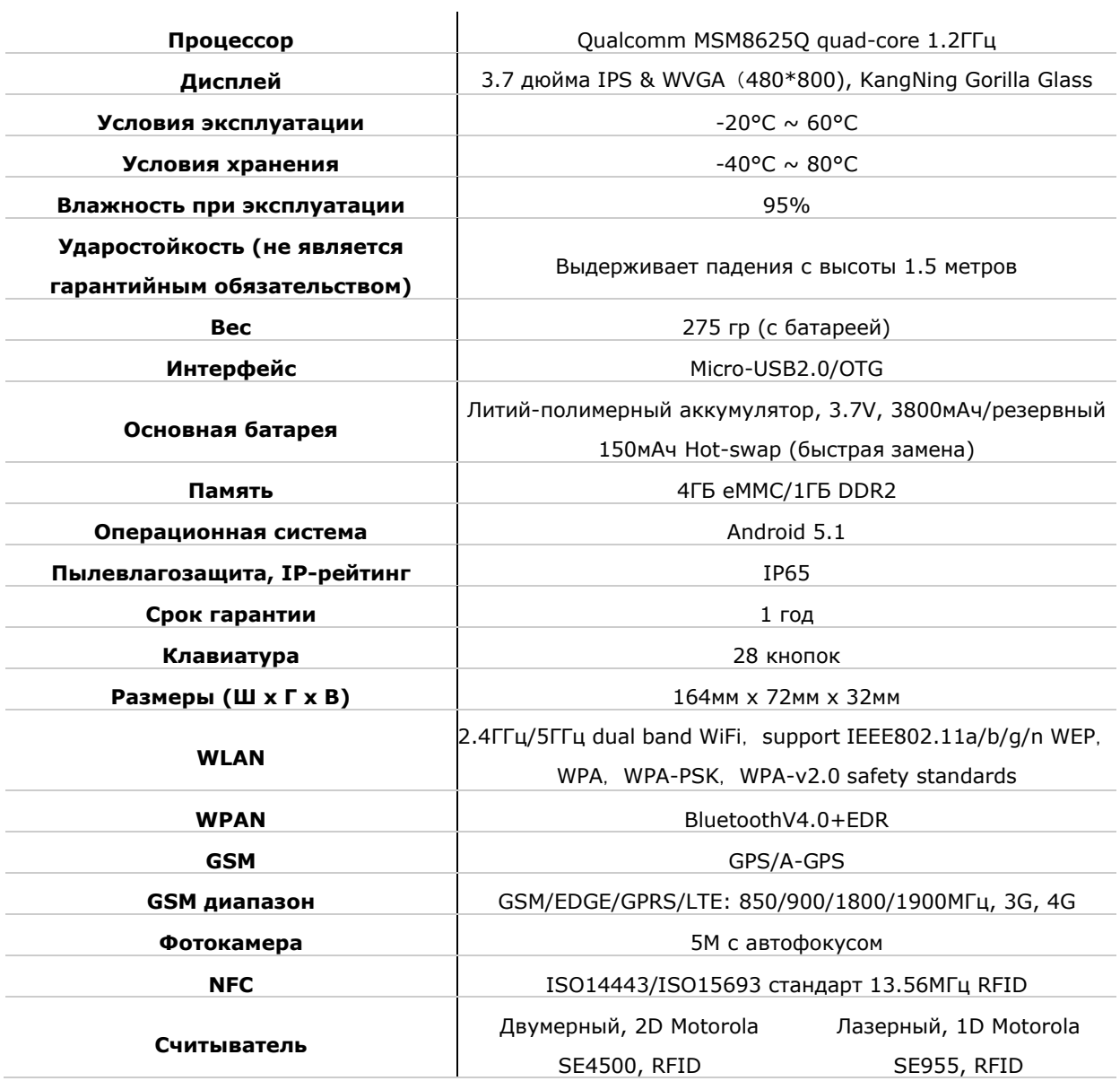

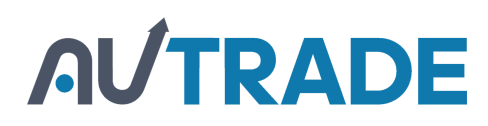